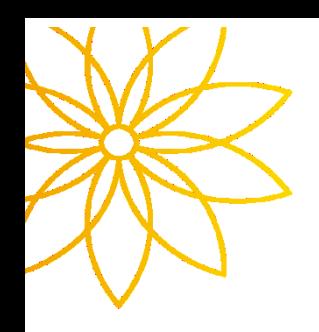

## 출석인정 시스템 사용안내

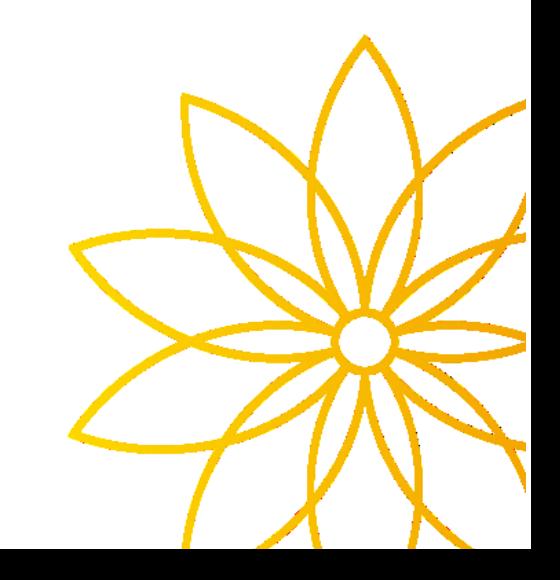

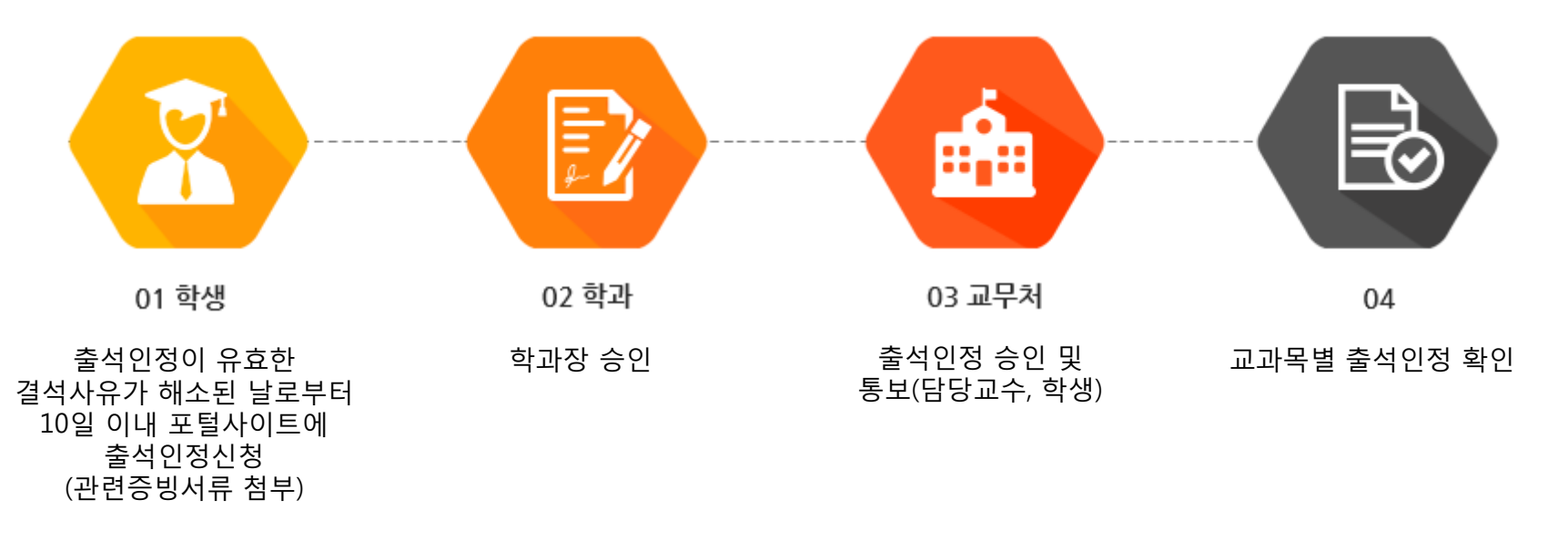

※ (학생) 포털사이트에 증빙서류 업로드 시 주민번호 뒷자리는 보이지 않도록 조치 후 업로드 ※ (학생) 출석인정 증빙서류 원본은 학과사무실 제출 (학과에서 원본여부 확인 후 학생에게 다시 반납) ※ 질병으로 인한 결석의 경우 등교가 불가능한 질병 또는 상해치료가 아닌 경우 승인을 하지 않을 수 있음

## ① 포털사이트에 접속 후 로그인합니다.

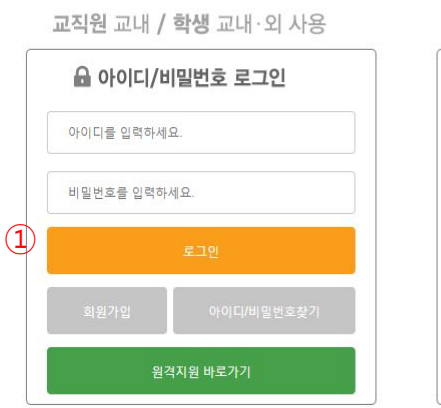

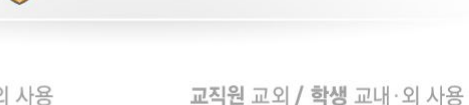

△ 공인인증서 로그인

(은행, 증권, 범용 등) 2. 교외에서 종합정보시스템 이용 기간 - 교직원/학생 : 기간에 상관없이 이용 가능 - 겸임/시간강사 : 18.03.02 ~ 18.07.05

※ 안내 사항

학교 포털아이디를 입력하세요.

1. 공인인증기관에서 발급된 본인 명의의 인증서

第 부천대학교

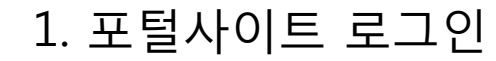

## 2. 종합정보 접속

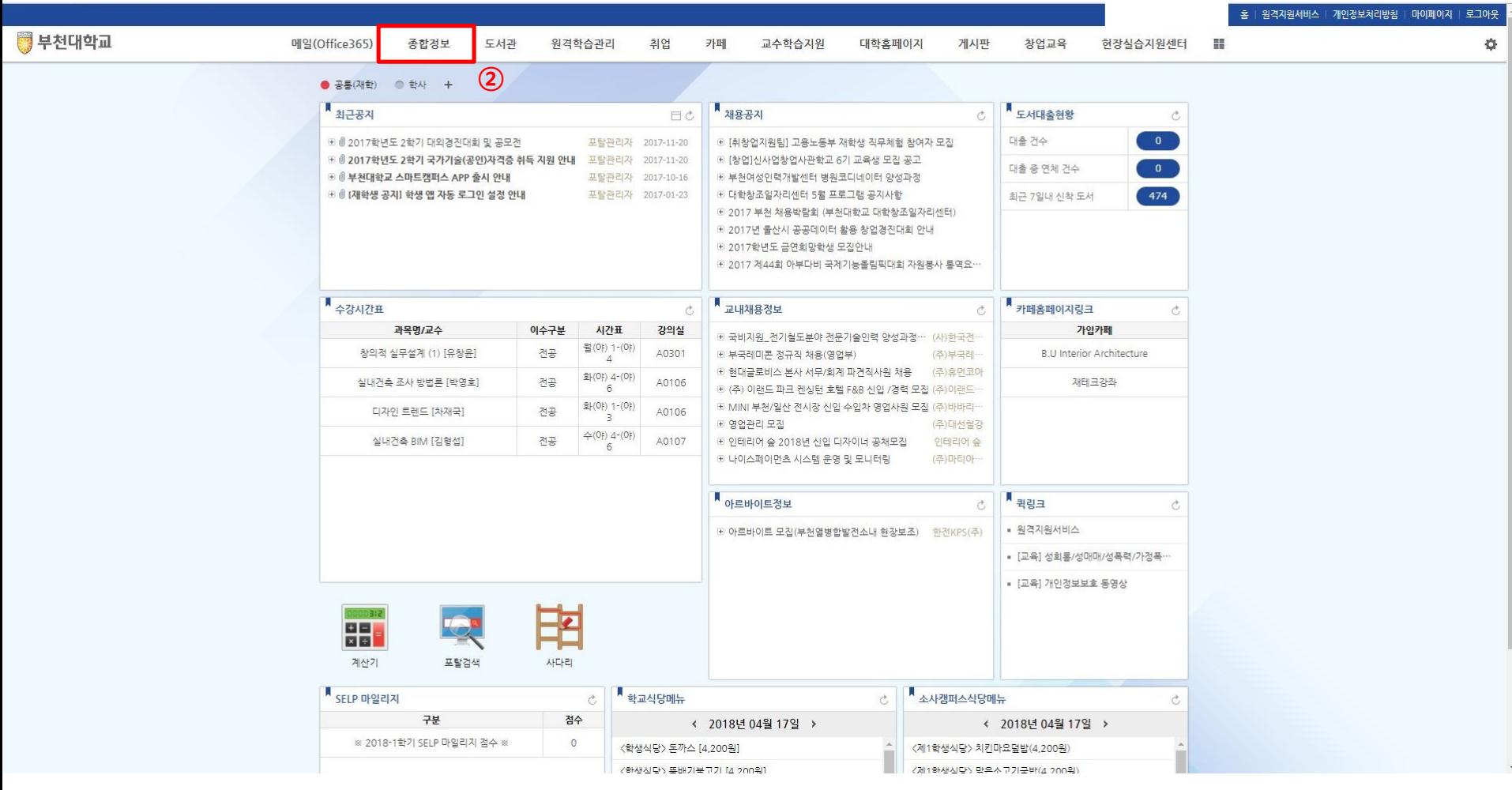

종합정보를 클릭합니다.

※ 학과에서 원본여부 확인 후 학생에게 다시 반납

(이미지 칼라출력, 복사본 등이 아닌 업로드 한 자료의 원본(서류)이어야 함)

※ 출석인정 증빙서류 원본은 학과사무실에 제출하여야 합니다.

출석인정 신청 버튼을 클릭합니다.

사유에 해당하는 증빙서류를 업로드 합니다. ( ※ 증빙서류 업로드는 필수입니다.)

사유를 선택한 후, 상세사유를 입력합니다.

출석을 인정받아야 할 수업시작일과 종료일을 입력 후 강좌조회 버튼을 클릭합니다.

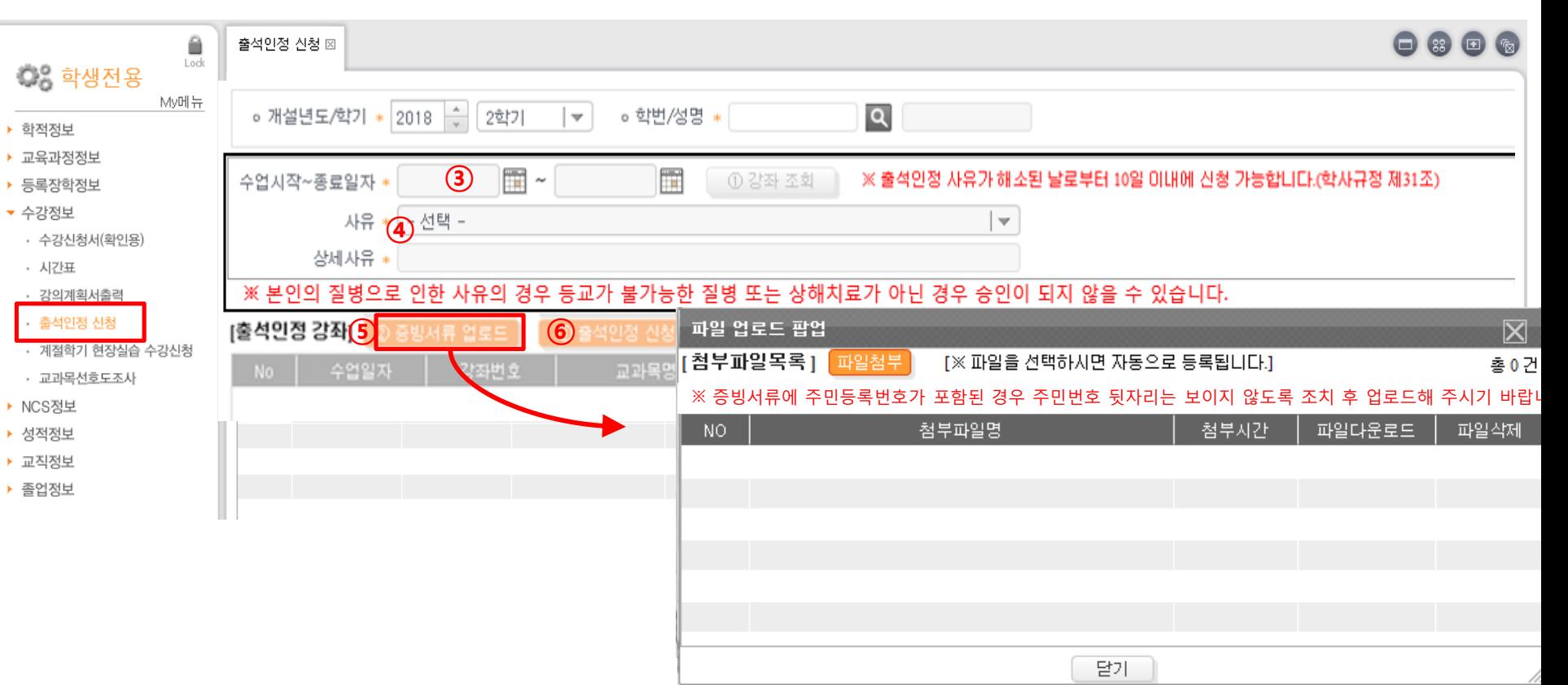